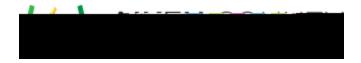

## Powerschool Assessment Oreate Image and Passage Resources

## Select File to Upload

Items New Resource.

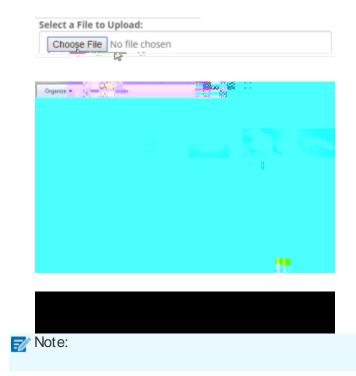

Create or Upload an Item Resource File

|   | Items | New Resource |       |      | Edit |  |
|---|-------|--------------|-------|------|------|--|
| 0 |       |              |       |      |      |  |
|   |       | C            | hoose | File |      |  |

Note: